Technical Information

**SMA and SunSpec Modbus® Interface SUNNY BOY / SUNNY BOY STORAGE / SUNNY TRIPOWER**

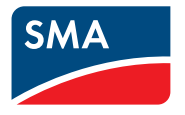

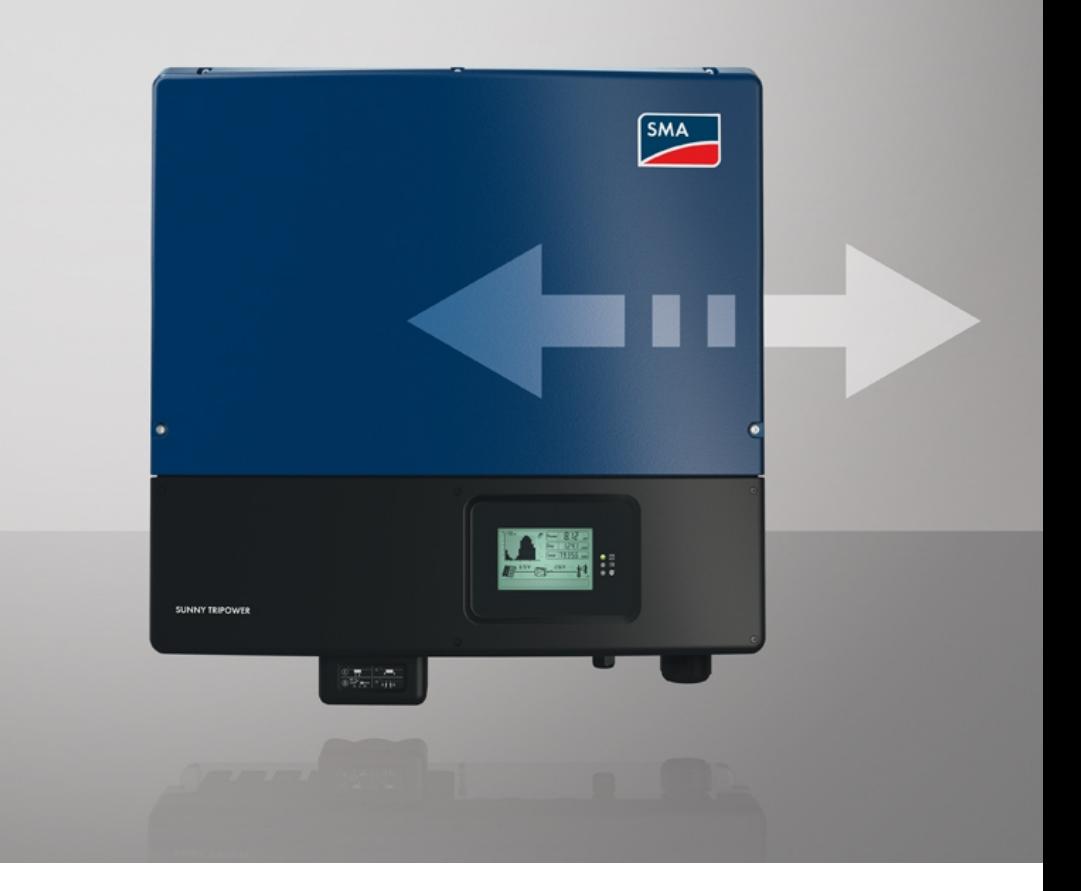

# **Legal Provisions**

The information contained in these documents is the property of SMA Solar Technology AG. Any publication, whether in whole or in part, requires prior written approval by SMA Solar Technology AG. Internal reproduction used solely for the purpose of product evaluation or other proper use is allowed and does not require prior approval.

SMA reserves the right to modify the implementation of communication interfaces and protocols at any time without notifying the user. It is the user's responsibility to determine whether the downloaded content is up to date and to comply with it. SMA shall not be held liable for any damage as well as any assumption of consequential costs for customer systems by SMA that may result from the user's failure to do so.

#### **Software licenses**

You will find the software licenses for the installed software modules on the Internet at [www.SMA-](http://www.SMA-Solar.com)[Solar.com](http://www.SMA-Solar.com).

#### **Trademarks**

All trademarks are recognized, even if not explicitly identified as such. Missing designations do not mean that a product or brand is not a registered trademark.

#### **SMA Solar Technology AG**

Sonnenallee 1 34266 Niestetal Germany Tel. +49 561 9522-0 Fax +49 561 9522-100 www.SMA.de Email: info@SMA.de Status: 5/24/2018 Copyright © 2018 SMA Solar Technology AG. All rights reserved.

# **Table of Contents**

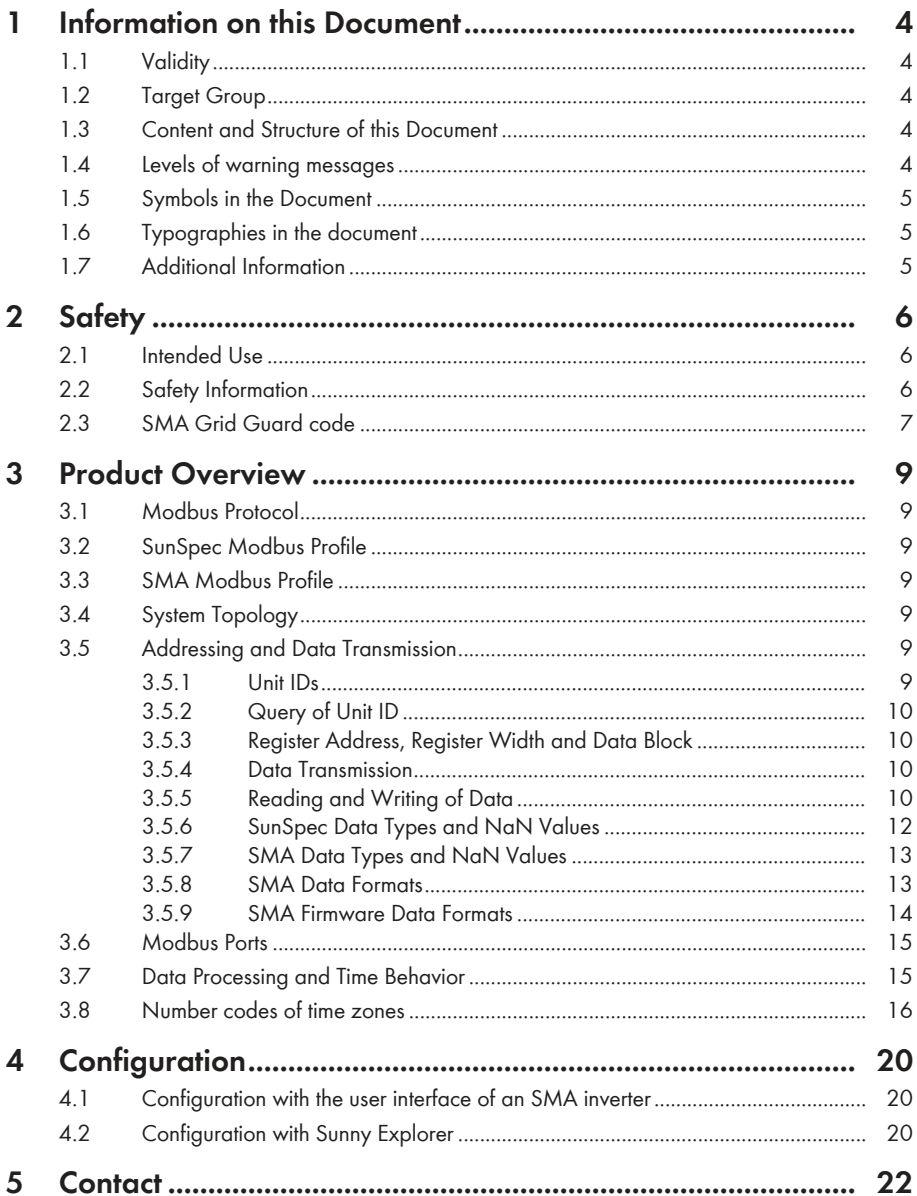

# <span id="page-3-0"></span>**1 Information on this Document**

# <span id="page-3-1"></span>**1.1 Validity**

This document is valid for:

• SMA inverter with integrated Modbus interface and device-specific register HTML file ("Modbus® parameters and measured values")

# <span id="page-3-2"></span>**1.2 Target Group**

The tasks described in this document must only be performed by qualified persons. Qualified persons must have the following skills:

- Detailed knowledge of the arid management services
- Knowledge of IP-based network protocols
- Knowledge of the Modbus specifications
- Knowledge of the SunSpec Modbus specifications
- Training in the installation and configuration of IT systems
- Knowledge of and compliance with this document and all safety information

# <span id="page-3-3"></span>**1.3 Content and Structure of this Document**

This document does not contain any information on the Modbus registers provided by SMA products. Furthermore, no information on the firmware version to be installed on the respective SMA product is included. Information on firmware versions and device-specific Modbus registers of SMA products can be found on our product pages or Modbus page at [www.SMA-Solar.com.](http://www.SMA-Solar.com)

This document does not contain any information on software which can communicate with the Modbus interface (see the software manufacturer's manual).

This document contains a general description of the Modbus interface integrated in SMA products.

# <span id="page-3-4"></span>**1.4 Levels of warning messages**

The following levels of warning messages may occur when handling the product.

### **ADANGER**

Indicates a hazardous situation which, if not avoided, will result in death or serious injury.

### **WARNING**

Indicates a hazardous situation which, if not avoided, could result in death or serious injury.

### **A** CAUTION

Indicates a hazardous situation which, if not avoided, could result in minor or moderate injury.

### **NOTICE**

Indicates a situation which, if not avoided, can result in property damage.

### <span id="page-4-0"></span>**1.5 Symbols in the Document**

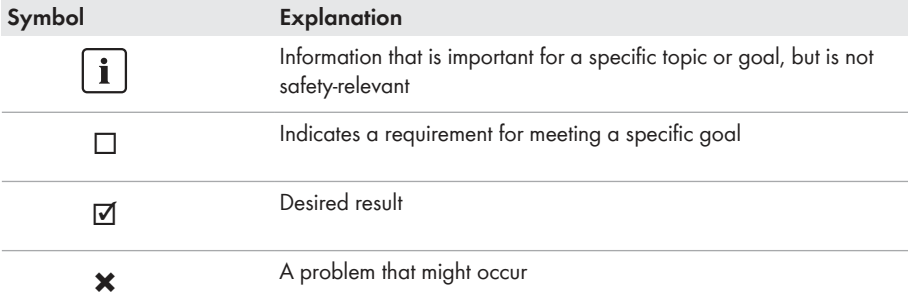

# <span id="page-4-1"></span>**1.6 Typographies in the document**

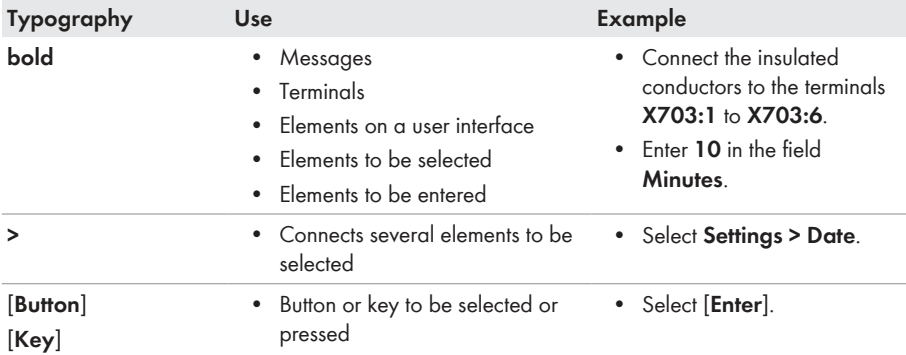

# <span id="page-4-2"></span>**1.7 Additional Information**

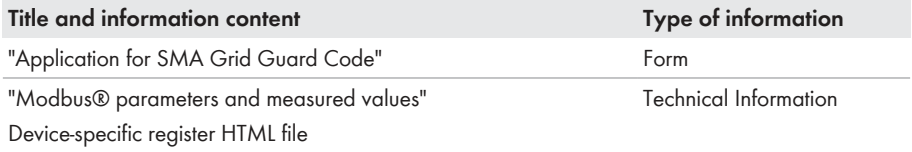

# <span id="page-5-0"></span>**2 Safety**

## <span id="page-5-1"></span>**2.1 Intended Use**

The Modbus interface of the supported SMA products is designed for industrial use and has the following tasks:

- Remote control of the grid management services of a PV system
- Remote-controlled querying of the measured values of a PV system
- Remote-controlled changing of the parameters of a PV system

The Modbus interface can be used via the protocol Modbus TCP and by the protocol Modbus UDP. With Modbus UDP, no answers are generated.

All components must remain within their permitted operating ranges and their installation requirements at all times.

Use this product only in accordance with the information provided in the enclosed documentation and with the locally applicable standards and directives. Any other application may cause personal injury or property damage.

Alterations to the product, e.g. changes or modifications, are only permitted with the express written permission of SMA Solar Technology AG. Unauthorized alterations will void guarantee and warranty claims and in most cases terminate the operating license. SMA Solar Technology AG shall not be held liable for any damage caused by such changes.

Any use of the product other than that described in the Intended Use section does not qualify as the intended use.

The enclosed documentation is an integral part of this product. Keep the documentation in a convenient place for future reference and observe all instructions contained therein.

# <span id="page-5-2"></span>**2.2 Safety Information**

This section contains safety information that must be observed at all times when working on or with the product.

To prevent personal injury and property damage and to ensure long-term operation of the product, read this section carefully and observe all safety information at all times.

### **NOTICE**

#### **Damage of SMA products due to cyclical changing of parameters**

The parameters of SMA products that can be changed with writable Modbus registers (RW) are intended for long-term storage of device settings. Cyclical changing of these parameters leads to destruction of the flash memory of the SMA products. These parameters are marked with  $\Lambda$  in the device-specific register HTML file.

Parameters for grid management services to control and limit the nominal PV system power are an exception. Such parameters can be changed cyclically. These parameters are marked with  $\frac{2}{\sqrt{2}}$ in the device-specific register HTML file.

- Do not change device parameters cyclically.
- Use the parameters for grid management services for the automated remote control of the PV system.
- Observe the explanations of symbols in the legend within the device-specific register HTML file.

### **NOTICE**

#### **Manipulation of PV system data in Ethernet networks**

You can connect the supported SMA products to the Internet. When connected to the Internet, there is a risk that unauthorized users can access and manipulate the data of your PV system.

- Set up a firewall.
- Close unnecessary network ports.
- If absolutely necessary, only enable remote access via a virtual private network (VPN).
- Do not set up port forwarding at the used Modbus ports.

#### **Access to data points after activating the Modbus interface**

The read-only access to data points is possible after activating the Modbus interface. The readonly access to all data points (which are not protected by the SMA Grid Guard code) are possible without further input of a password via Modbus after activating the Modbus interface.

• Ensure that the Modbus interface is still active after resetting the SMA product to default settings.

# <span id="page-6-0"></span>**2.3 SMA Grid Guard code**

Certain parameters are protected by the personal SMA Grid Guard code. If you would like to changes these parameters, you must first unlock the individual SMA inverters via a personal SMA Grid Guard code. When unlocked, the SMA inverter changes its configuration mode to the Grid Guard mode. Changes to the grid management service parameters in Grid Guard mode will be recorded by the SMA inverter. These parameters are marked with  $\mathcal{F}$  in the device-specific register HTML file.

With an SMA Grid Guard code, only one person, communication device or software tool can log into the SMA product. If you want to change parameters via your Modbus client, you are not allowed to use the same SMA Grid Guard code via Sunny Explorer, user interface of an SMA inverter or via SMA data logger at the same time.

You can obtain the SMA Grid Guard code via SMA Service or via the "Application for SMA Grid Guard Code" at [www.SMA-Solar.com](http://www.SMA-Solar.com).

The SMA Grid Guard code as well as the code for logging out of the Grid Guard mode are described in the Modbus register 43090 under the Unit ID 3. If an SMA inverter is restarted during Grid Guard mode, the SMA Grid Guard code must be transmitted again. The Grid Guard mode is ended with the code **0**. Login with the Grid Guard code is only possible with the IP address used during login.

For more information on accessing an SMA product via Grid Guard code, see manual of the SMA product. For parameters that are Grid Guard-protected, see product pages or Modbus page at [www.SMA-Solar.com.](http://www.SMA-Solar.com)

# <span id="page-8-0"></span>**3 Product Overview**

### <span id="page-8-1"></span>**3.1 Modbus Protocol**

The Modbus Application Protocol is an industrial communication protocol that is currently used in the solar sector mainly for PV system communication. The Modbus protocol has been developed for reading data from or writing data to clearly defined data areas. The Modbus specification does not prescribe what data is within which data area. The data areas must be defined device-specifically in Modbus profiles. With knowledge of the device-specific Modbus profile, a Modbus client (e.g. a SCADA system) can access the data of a Modbus server (e.g. SMA product with Modbus interface).

The SMA Modbus profile and SunSpec Modbus profile are used for SMA products.

# <span id="page-8-2"></span>**3.2 SunSpec Modbus Profile**

The SunSpec Modbus profile from the SunSpec Alliance contains a comprehensive set of measured values and parameters for energy-generating devices in PV systems. SMA has performed a mapping of the special data points of the supported SMA products on the data points required by SunSpec. The supported SMA products therefore conform with the SunSpec Modbus profile of the underlying specification version. The SunSpec Modbus profile for the SMA products starts at the register number 40001.

## <span id="page-8-3"></span>**3.3 SMA Modbus Profile**

The SMA Modbus profile contains definitions for SMA products. All available data on SMA products was assigned to the corresponding Modbus registers for the definition. Not all SMA products support all Modbus registers of the SMA Modbus profile.

Therefore, Modbus registers that belong to an SMA product are available separately. Information on firmware versions and device-specific Modbus registers of SMA products can be found on our product pages or Modbus page at [www.SMA-Solar.com](http://www.SMA-Solar.com).

# <span id="page-8-4"></span>**3.4 System Topology**

An SMA product with Modbus interface is connected with the SCADA system of the electric utility company or the grid operator via Ethernet. The Modbus interface also enables communication via the Modbus protocol. From the perspective of the Modbus protocol, an SMA product with Modbus interface constitutes a Modbus server that supports the SMA Modbus profile.

# <span id="page-8-5"></span>**3.5 Addressing and Data Transmission**

### <span id="page-8-6"></span>**3.5.1 Unit IDs**

The Unit ID is a superordinate addressing type in the Modbus protocol. The Unit ID in the SMA Modbus profile is freely configurable within the area 3 to 123. The default value is 3.

The Unit ID in the SunSpec Modbus profile for SMA products derives from the preset Unit ID in the SMA Modbus profile + 123. The preset value for the Unit ID in the SunSpec Modbus profile is therefore 126.

### <span id="page-9-0"></span>**3.5.2 Query of Unit ID**

The Unit ID of the SMA inverter is requested via the Modbus command Read Holding Registers on the register address 42109 with the Unit ID 1. Such query provides following data:

- Physical serial number (2 registers)
- Physical SusyID (1 register)
- Unit ID (1 register)

### <span id="page-9-1"></span>**3.5.3 Register Address, Register Width and Data Block**

A Modbus register is 16 bits wide. For wider data items, connected Modbus registers are used and considered as data blocks. The address of the first Modbus register in a data block is the start address of the data block. The number of connected Modbus registers arises from the data type and the offset between the register addresses. Several Modbus registers with different start addresses, that can only be processed as a data block, are specially marked. In addition, larger data blocks can be formed.

#### **Offset of the SunSpec register addresses**

For the reading and writing of Modbus registers, use the register addresses reduced by the offset 1 in each case.

Example: Modbus register address = register address in the SunSpec Modbus profile – offset  $= 40001 - 1 = 40000$ 

### <span id="page-9-2"></span>**3.5.4 Data Transmission**

In accordance with the Modbus specification, only a specific volume of data can be transported in a single data transmission in a simple protocol data unit (PDU). The data also contains functiondependent parameters such as the function code, start address or number of Modbus registers to be transmitted. The amount of data depends on the Modbus command used and has to be taken into account during data transmission [\(see Section 3.5.5, page 10\)](#page-9-3).

With data storage in the Motorola format "Big Endian", data transmission begins with the high byte and then the low byte of the Modbus register.

### <span id="page-9-3"></span>**3.5.5 Reading and Writing of Data**

The Modbus interface can be used via the protocol Modbus TCP and by the protocol Modbus UDP. Using Modbus TCP enables read- and write access to the Modbus register. SMA products with Modbus interface use the Modbus TCP as standard. Using Modbus UDP only enables write access to the Modbus register. The Modbus UDP is a specific extension and is used to broadcast system control commands to all products within a system for example.

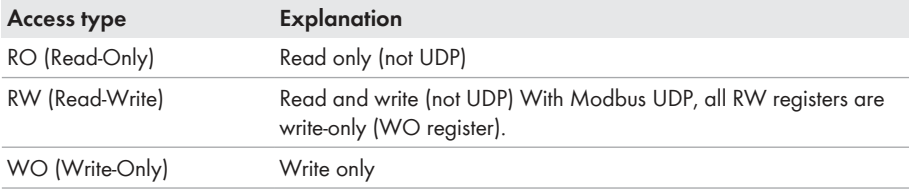

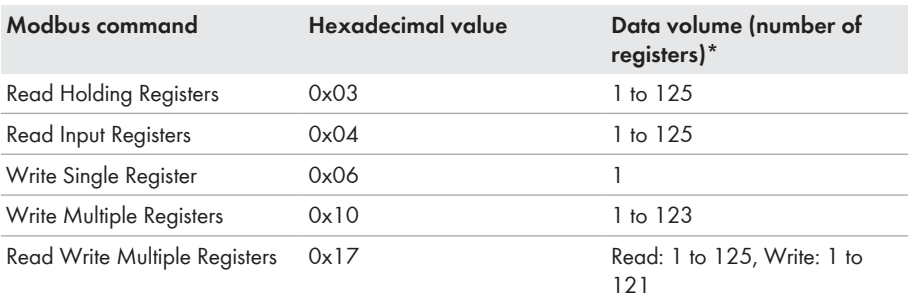

The following Modbus commands are supported by the implemented Modbus interface:

\* Number of Modbus registers transferable as a data block per command (16 bit)

#### **Error messages on reading or writing individual Modbus registers**

If a Modbus register is accessed, which is not contained in a Modbus profile, or if a Modbus command is incorrect, a Modbus exception is generated. Modbus exceptions are also generated when write access occurs on a read-only Modbus register or read access occurs on a write-only Modbus register.

#### **Reading or writing of data blocks**

To prevent inconsistencies, data blocks of associated Modbus registers or Modbus register ranges must be read or written consecutively. The 4 bytes of a 64-bit Modbus register must, for example, be read with an operation in a 64-bit SMA data type.

#### **Reading multiple Modbus registers as a data block**

If a data block is read and if at least one register defined in the Modbus profile can be determined in its data range, an answer is returned. If this data block also contains Modbus registers that are not defined in the Modbus profile, NaN is used for the query values in each case. If none of the Modbus registers are defined in the data range of a data block in the Modbus profile, the query is invalid and a Modbus exception is generated.

#### **Error message on writing multiple Modbus registers as a data block**

If multiple registers are written in the data block (Modbus command 0x10 and 0x17) and an error occurs when writing, the process continues with the next register in the data block. If some data is dependent on other data, or if some data is mutually exclusive, the data is only processed if the entire data block is valid. Otherwise the entire data block is discarded. In the event of an error, a Modbus exception will be generated.

#### **Modbus exceptions**

For Modbus exceptions, see "Modbus Application Protocol Specification" at [http://](http://www.modbus.org/specs.php) [www.modbus.org/specs.php](http://www.modbus.org/specs.php).

### <span id="page-11-0"></span>**3.5.6 SunSpec Data Types and NaN Values**

The following table shows the data types used in the SunSpec Modbus profile and compares these to possible NaN values. The SunSpec data types are listed in the assignment tables in the **Type** column. The SunSpec data types describe the data widths of the assigned values:

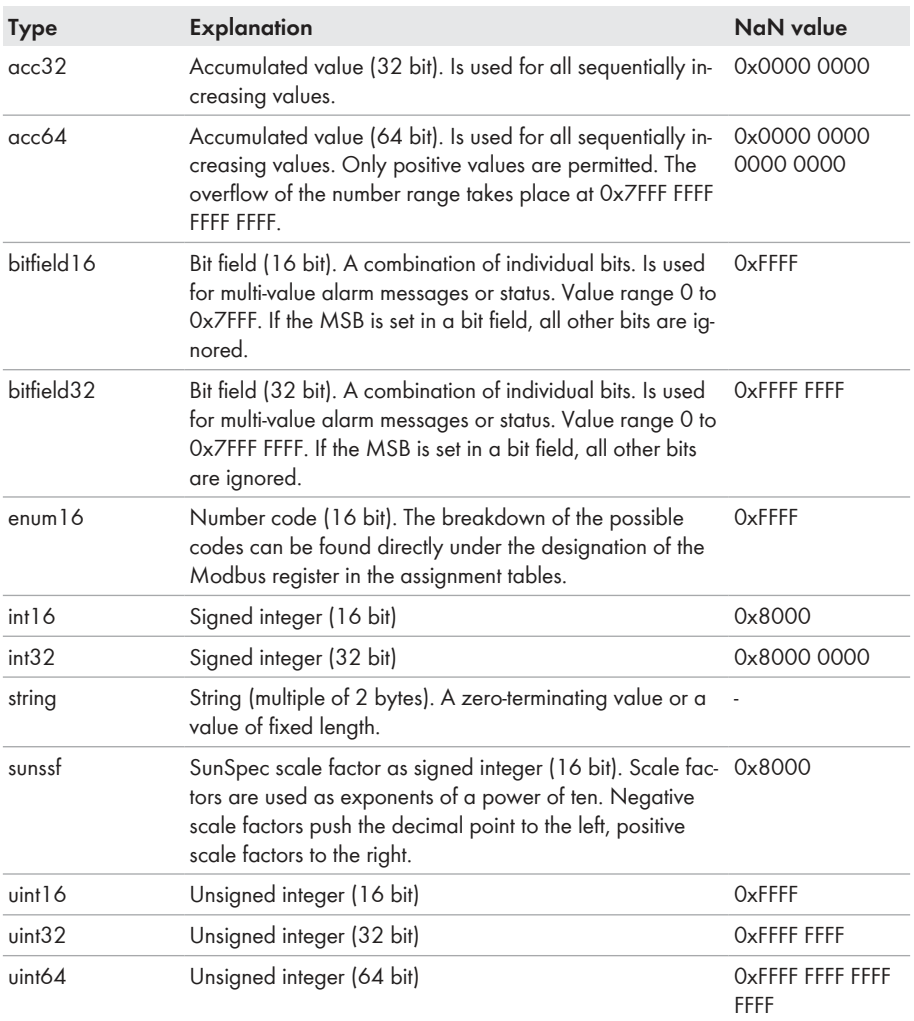

### <span id="page-12-0"></span>**3.5.7 SMA Data Types and NaN Values**

The following table shows the data types used in the SMA Modbus profile and compares these to possible NaN values. The SMA data types are listed in the assignment tables in the **Type** column. The SMA data types describe the data widths of the assigned values:

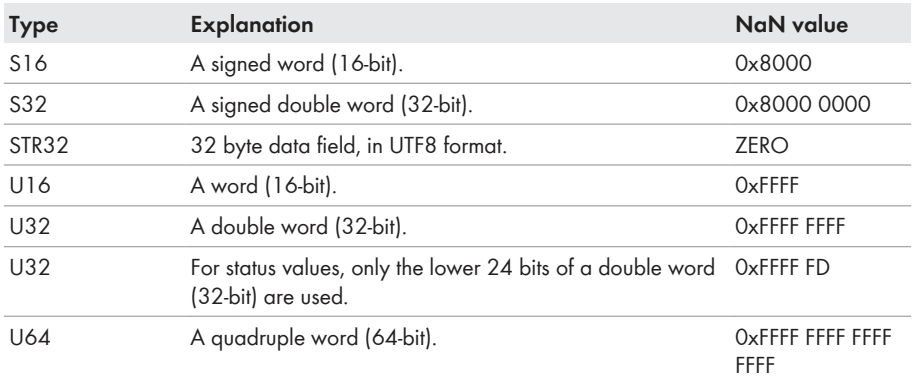

### <span id="page-12-1"></span>**3.5.8 SMA Data Formats**

The following SMA data formats describe how SMA data is to be interpreted. The data formats are used, for example, for the display of data or for its further processing. The SMA data formats are listed in the **Format** column of the assignment tables.

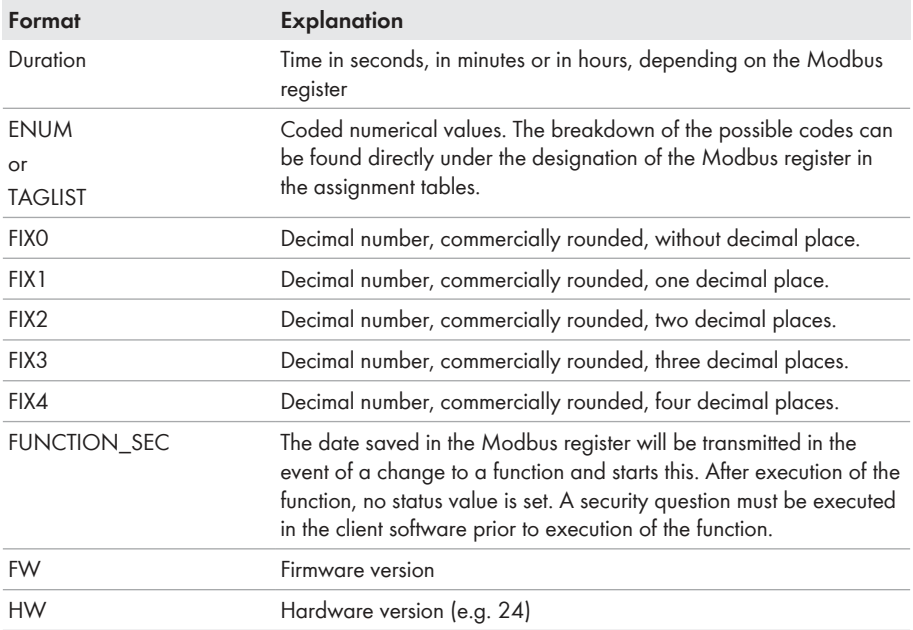

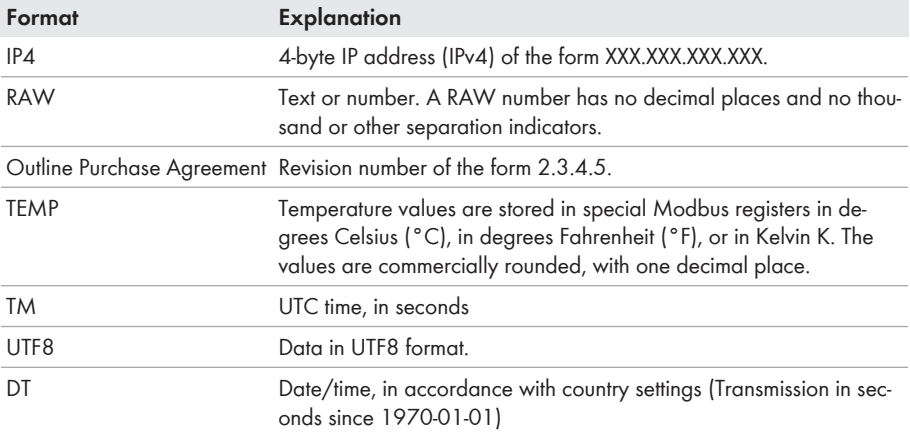

### <span id="page-13-0"></span>**3.5.9 SMA Firmware Data Formats**

Four values are extracted from the delivered double word (DWORD) within the corresponding Modbus register. The values "Major" and "Minor" are contained BCD-coded in bytes 1 and 2. Byte 3 contains the "Build" value (not BCD-coded). Byte 4 contains the "Release Type" value according to the following table:

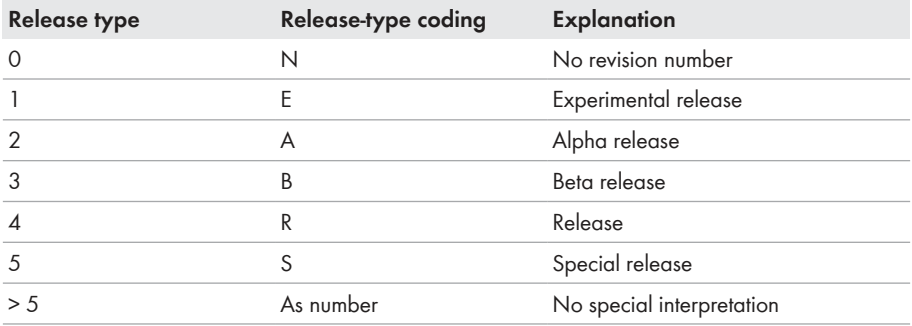

#### **Example:**

Product firmware version: 1.05.10.R Values from double word (DWORD): Major: 1, Minor: 05, Build: 10, Release type: 4 (Hex: 0x1 0x5 0xA 0x4)

### <span id="page-14-0"></span>**3.6 Modbus Ports**

The following table shows the default setting of the supported network protocols:

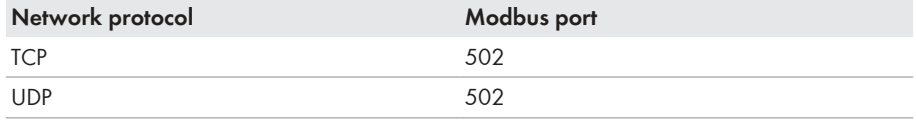

#### **Using free ports**

Only use free ports when using another port than 502. The following range is generally available: 49152 to 65535.

You can find more information on occupied ports in the database "Service Name and Transport Protocol Port Number Registry" at [http://www.iana.org/assignments/service-names](http://www.iana.org/assignments/service-names-port-numbers/service-names-port-numbers.xml)[port-numbers/service-names-port-numbers.xml](http://www.iana.org/assignments/service-names-port-numbers/service-names-port-numbers.xml).

#### **Changing the Modbus port**

If you change one of the communication ports, you must also change the corresponding Modbus port of a connected Modbus/client system. Otherwise the SMA product can no longer be accessed via the Modbus protocol.

### <span id="page-14-1"></span>**3.7 Data Processing and Time Behavior**

In this Section, you can find typical data-processing and reaction times of the Speedwire Modbus interface and time details for saving parameters in SMA products.

#### **Signal runtime via the SMA product with Modbus interface**

The signal runtime of the SMA product with Modbus is usually 100 ms. The signal runtime is the time required by the SMA product to process incoming Modbus commands.

#### **Data Transfer Interval via the Modbus protocol**

For system stability reasons, the time period between data transfers via the Modbus protocol must be at least ten seconds. No more than five parameters and measured values should be transmitted per SMA inverter.

#### **Data Transfer Interval via the Modbus protocol**

The physical reaction time of SMA products is normally approx. one second. The physical reaction time is the time between the changing of setpoints in a SMA product until their physical implementation. Such a change would be, for example, changing cos φ.

#### **Reaction time of the Modbus interface**

The reaction time of the Modbus interface is five to ten seconds. The reaction time of the Modbus interface is the time between the arrival of the parameter specifications in the SMA product until the corresponding measured values are provided to the Modbus interface. Due to this reaction time, parameter specifications can only be displayed via a Modbus/client system (e.g. a SCADA system) at a corresponding or larger interval.

### <span id="page-15-0"></span>**3.8 Number codes of time zones**

The following table contains the most important time zones and their number codes in the SMA Modbus profile. If the location is known, you can determine the numerical key (code) and the time zone. In addition, take account of local regulations for summer/winter time.

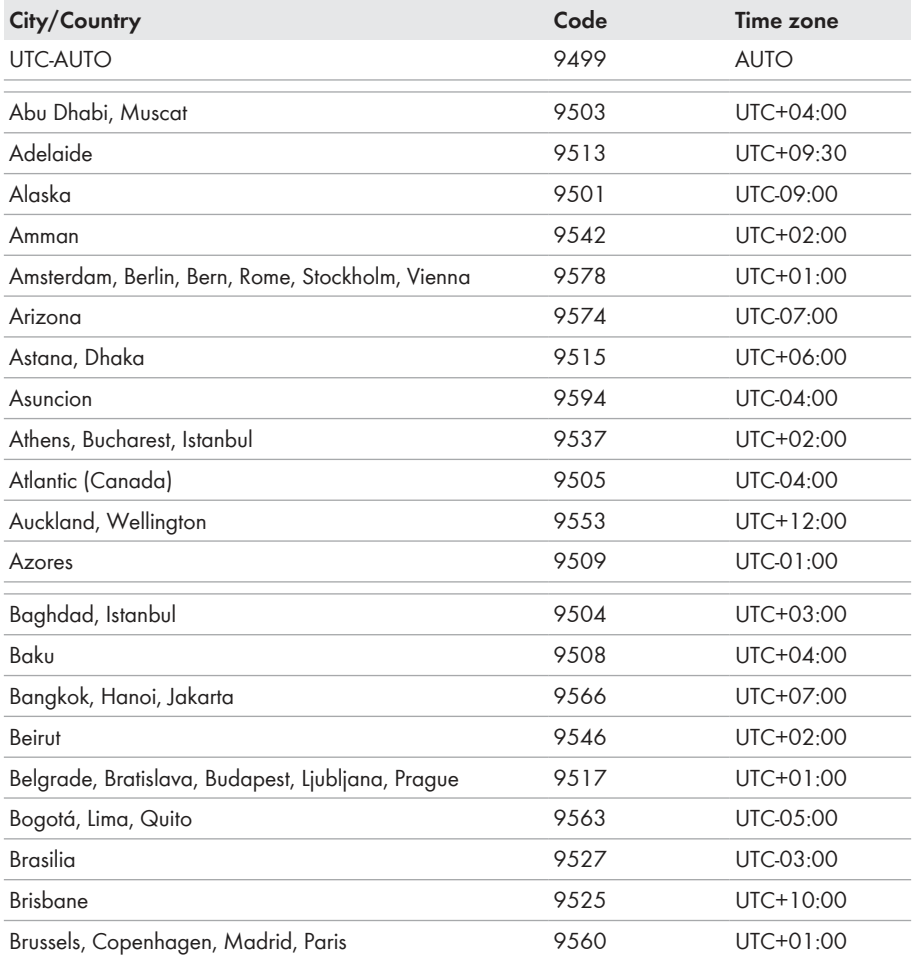

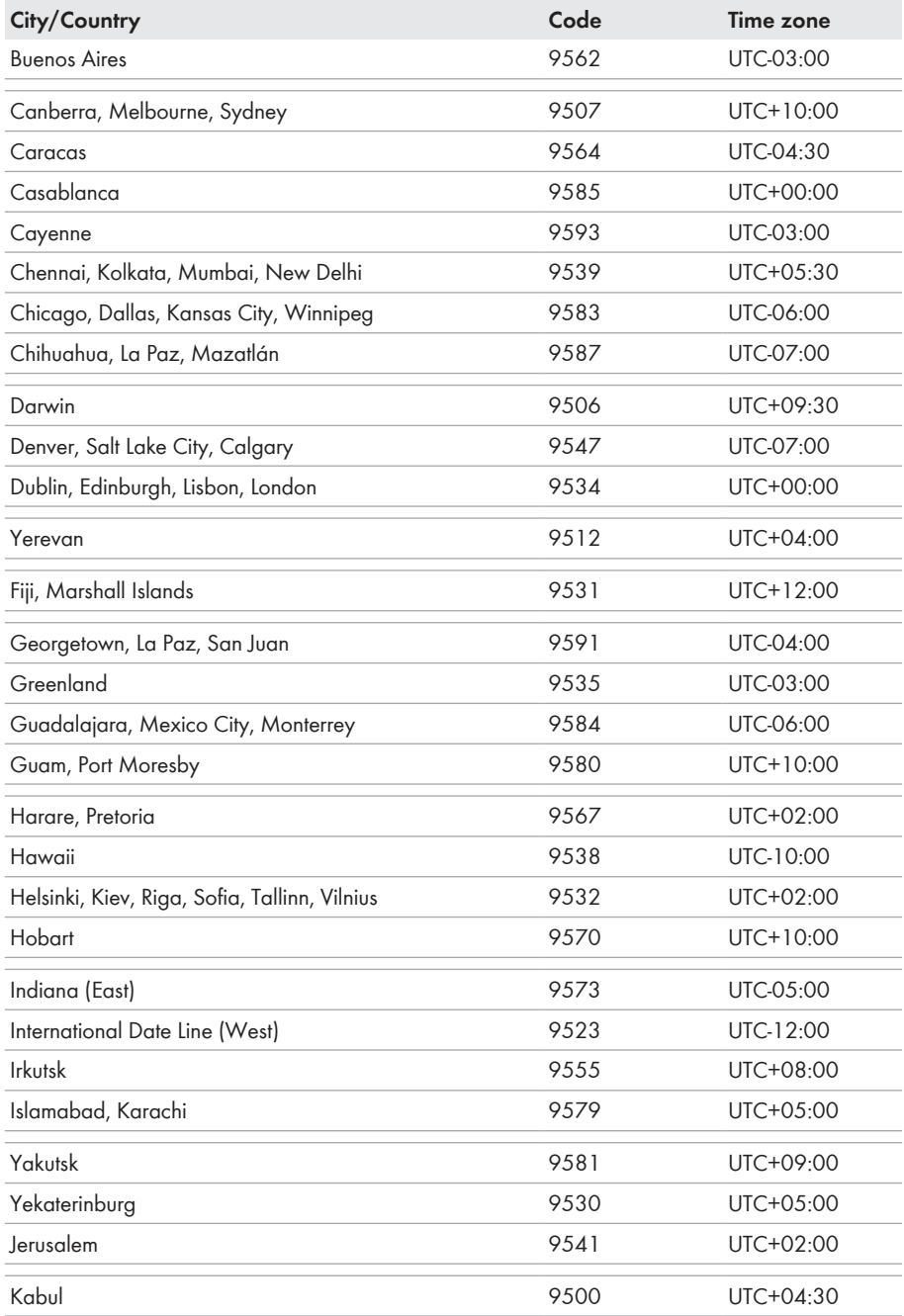

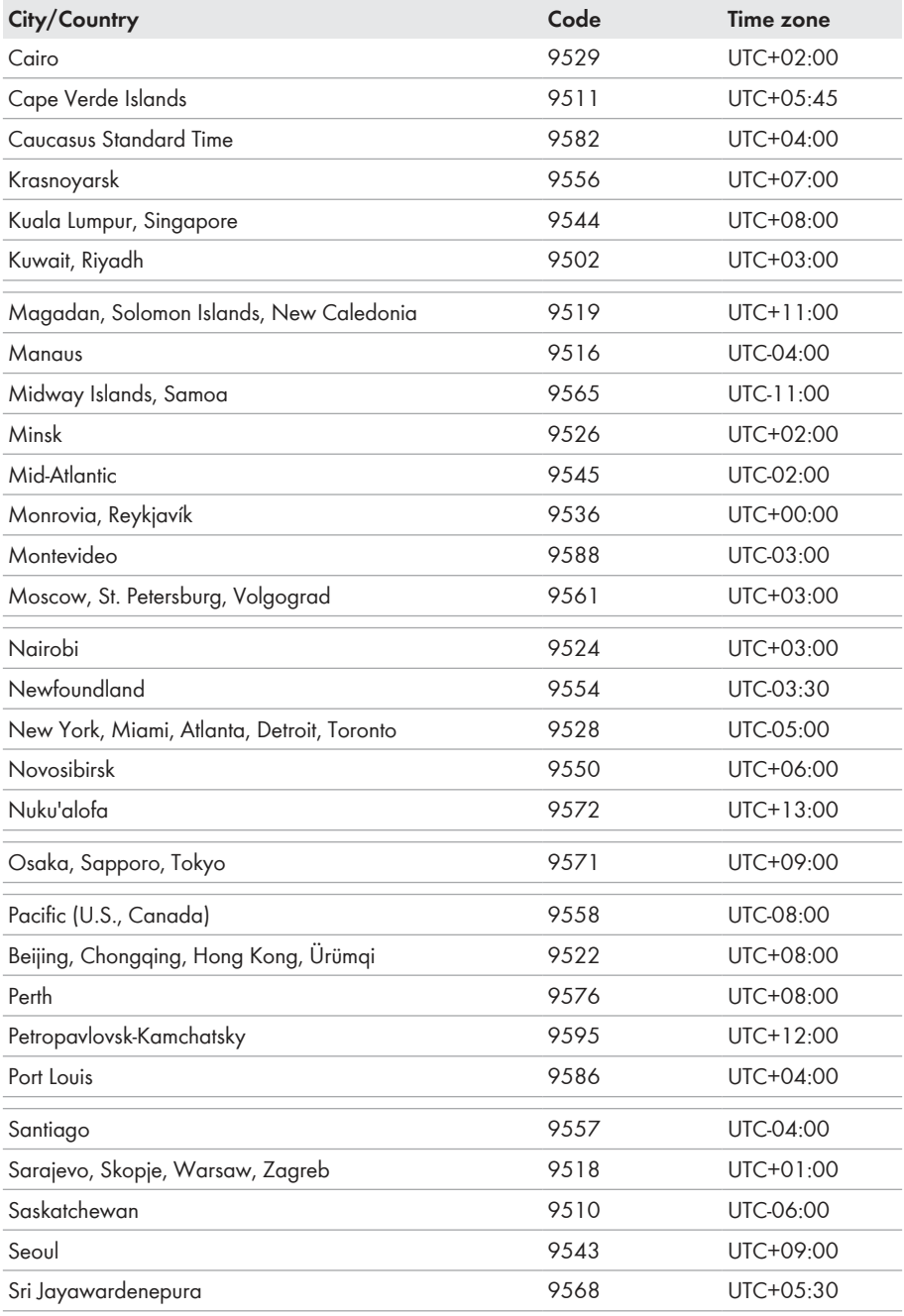

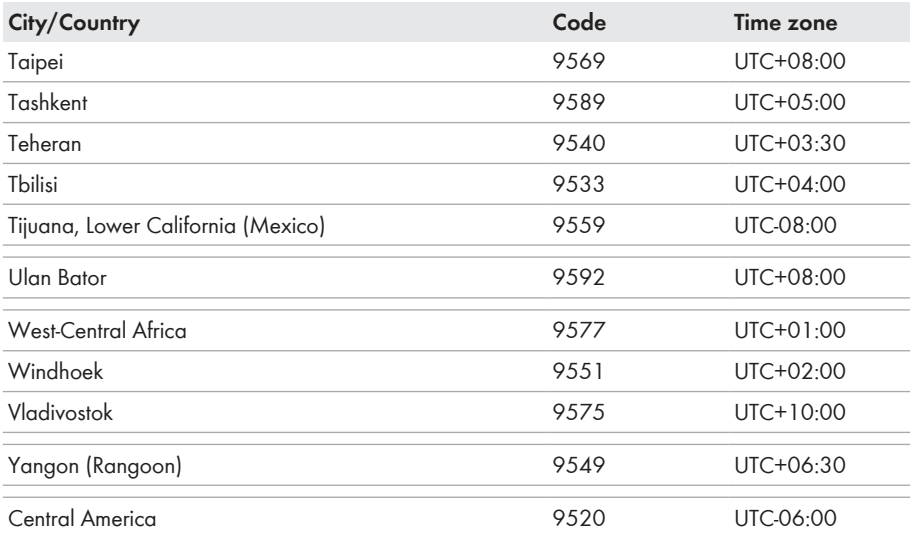

# <span id="page-19-0"></span>**4 Configuration**

The two servers Modbus TCP and Modbus UDP are deactivated as default in the supported SMA products. You must activate the Modbus servers to use them. You can activate the Modbus ports of both Modbus protocols upon activation of the servers.

#### **Access to data points after activating the Modbus interface**

The read-only access to data points is possible after activating the Modbus interface. The readonly access to all data points (which are not protected by the SMA Grid Guard code) are possible without further input of a password via Modbus after activating the Modbus interface.

• Ensure that the Modbus interface is still active after resetting the SMA product to default settings.

### <span id="page-19-1"></span>**4.1 Configuration with the user interface of an SMA inverter**

- 1. Establish a connection to the user interface (see the inverter manual).
- 2. Log into the user interface as an **Installer**.
- 3. Select the **Device Parameters** tab.
- 4. Select [**Edit parameters**].
- 5. Select the parameter group **External Communication**.
- 6. To activate the TCP server, make the following settings in the group **Modbus > TCP Server**:
	- In the drop-down list **Activated**, select the entry **Yes**.
	- If necessary, change the port in the field **Port** (default setting: 502).
- 7. To activate the UDP server, make the following settings in the group **Modbus > UDP Server**:
	- In the drop-down list **Activated**, select the entry **Yes**.
	- If necessary, change the port in the field **Port** (default setting: 502).
- 8. Select [**Save all**].

### <span id="page-19-2"></span>**4.2 Configuration with Sunny Explorer**

- 1. Start Sunny Explorer on the computer and a create Speedwire plant (see Sunny Explorer user manual).
- 2. Log into the Speedwire system as **Installer**.
- 3. Select the SMA inverter to be configured in the system directory.
- 4. Select the tab **Settings**.
- 5. Select the parameter group **External Communication**.
- 6. Select [**Edit**].
- 7. To activate the TCP server, make the following settings in the group **Modbus > TCP Server**:
	- In the drop-down list **Activated**, select the entry **Yes**.
	- If necessary, change the port in the field **Port** (default setting: 502).
- 8. To activate the UDP server, make the following settings in the group **Modbus > UDP Server**:
	- In the drop-down list **Activated**, select the entry **Yes**.
- If necessary, change the port in the field **Port** (default setting: 502).
- 9. Select [**Save**].

# <span id="page-21-0"></span>**5 Contact**

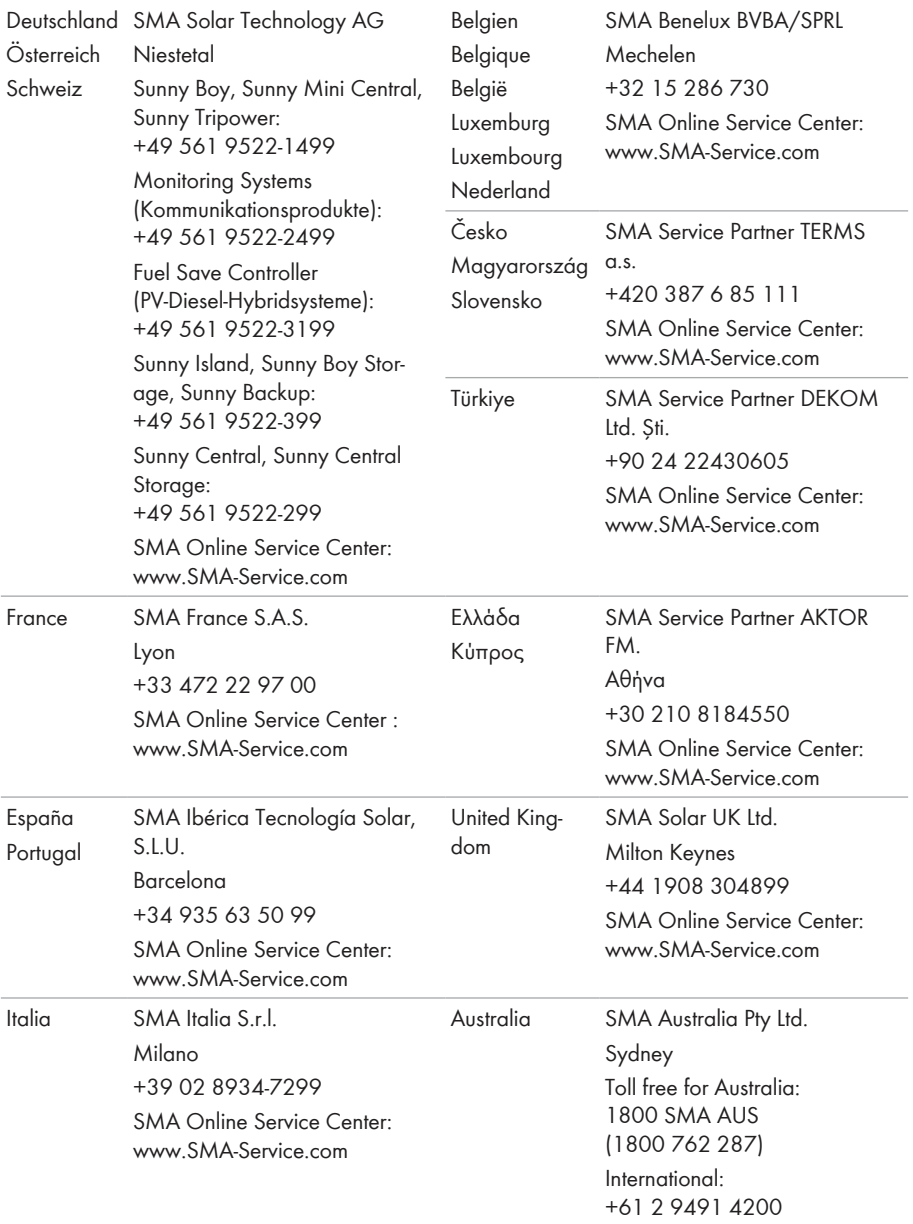

#### **SMA Solar Technology AG** 5 Contact

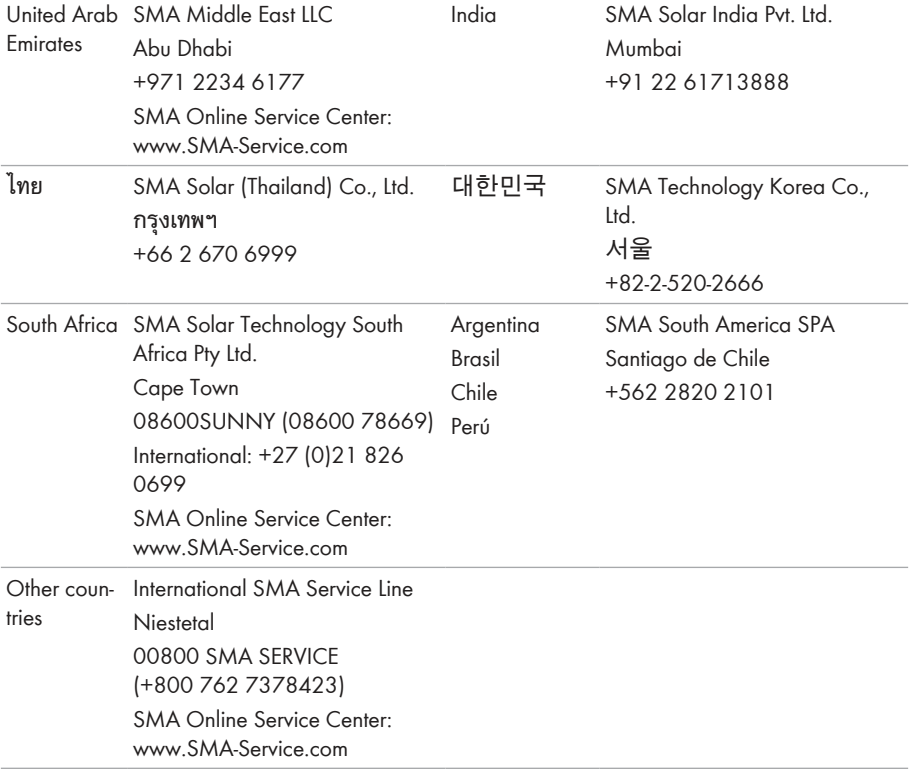

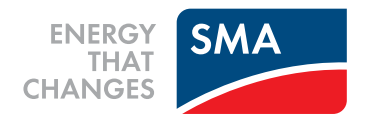